# Hot Spot – Getting Started

#### Contents

| Overview                                   | 2 |
|--------------------------------------------|---|
| Step 1: Charge the Battery                 | 3 |
| Step 2: Turn on the Hotspot                | 3 |
| Step 3: Connect your Device to the Hotspot | 3 |
| Step 4: Turn the Hotspot Off               | 5 |
| Troubleshooting!                           | 6 |

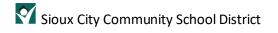

#### Overview

The Sioux City Community School District has an inventory of hot spots it is providing to students (households) that demonstrate need. This document describes the process to start using the hot spot to access the Internet.

## Sioux City Community School District

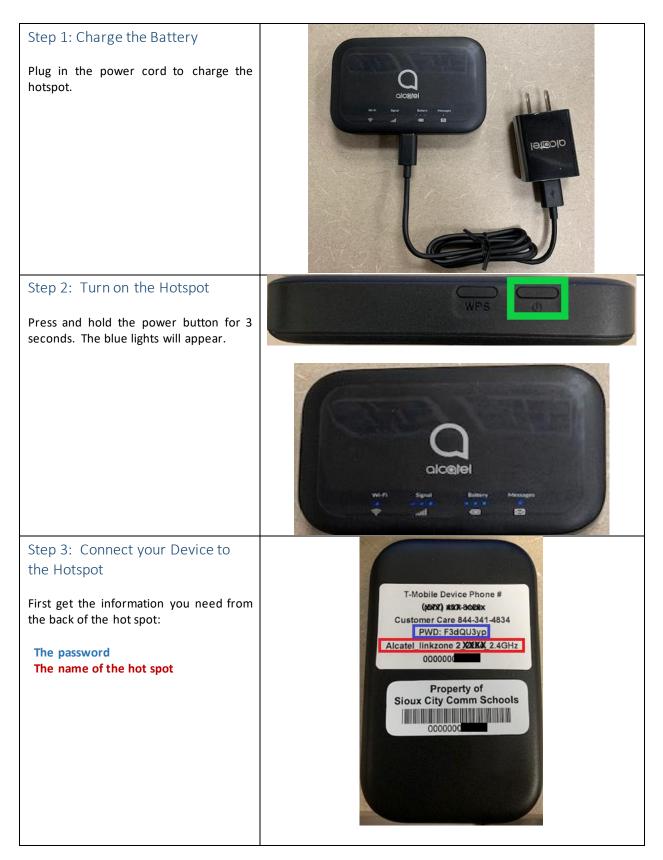

### Sioux City Community School District

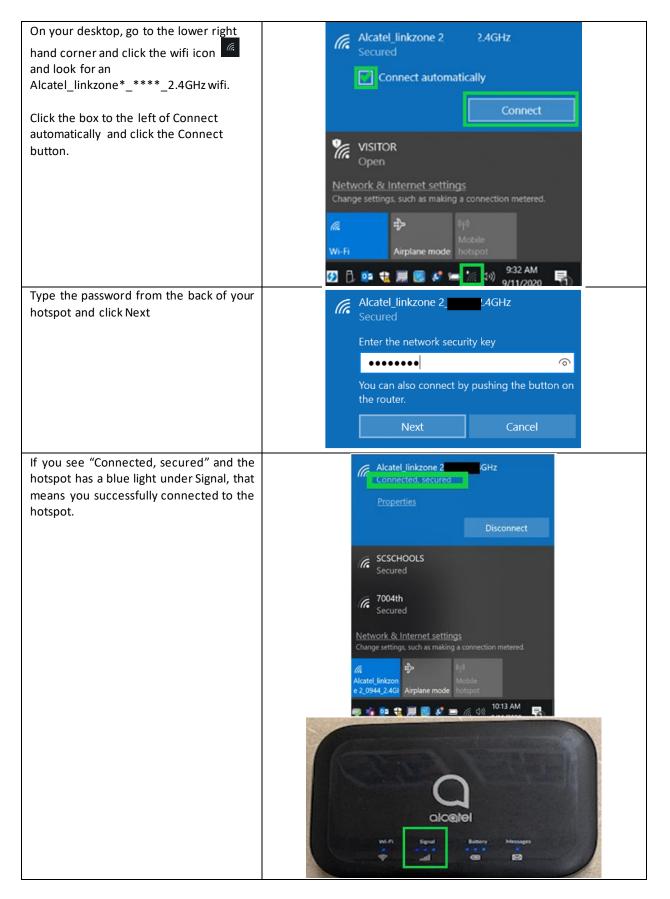

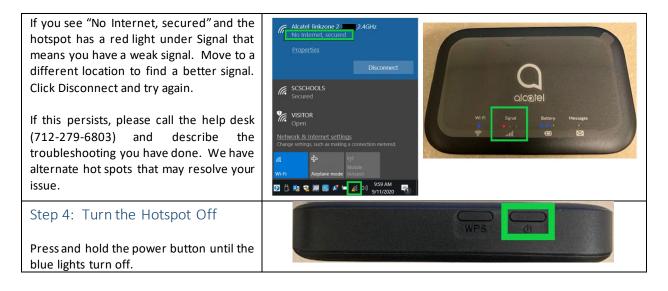

### Troubleshooting!

I get a TMobile screen that says "Sorry, this website is blocked...":

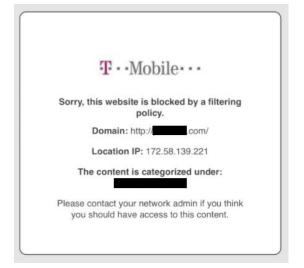

The hot spots attempt to filter inappropriate sites as required by CIPA (Children's Internet Protection Act). If you feel this site should not be blocked, please submit a ticket at https://sccsd.freshdesk.com.

# I am connected to the hot spot, have blue lights on signal, but still am not able to get to the Internet

If this happens to you, your hot spot may have connected to the TMobile network, but the connection may be a speed that is not supported (2G vs. 4G). Try other locations to determine if it always is not able to connect or if there are locations where the hot spot works.

If you are unable to get the hot spot to work regardless of location, please submit a ticket at <u>https://sccsd.freshdesk.com</u> or call our help desk at 712-279-6803.